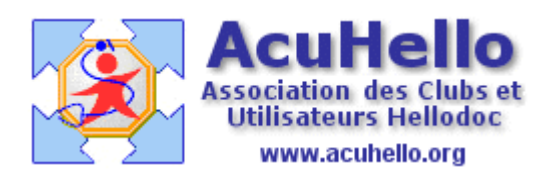

04 mars 2009

## **Pointage automatique des RSP sous HELLODOC 5.60 (2) Rapport de pointage**

Ça y est, le processus de pointage est terminé, **Hellodoc propose un rapport de pointage. « Maj Paiement »** veut dire 'Mise à jour du paiement', donc le paiement en attente dans le dossier a été validé.

**« Création Rec »** veut dire que le dossier patient a été trouvé, mais pas la recette à la bonne date, Hellodoc a créé automatiquement la recette (souvenez vous, avant il fallait créer la recette en jouant sur l'icône entourée de rouge (en page 2 ci-dessus) ;

**« Création Rec & Pat »** veut dire que le patient n'a pas été trouvé, et que donc Hellodoc a créé un dossier au nom de ce Patient, ainsi que la Recette.

**« Paiement déjà enregistré et modifié »** : il s'agit d'une double paiement ; par exemple, le patient est en CMU, la FSE a été faite en CMU, mais le patient a déjà payé par erreur tout ou partie de la recette….

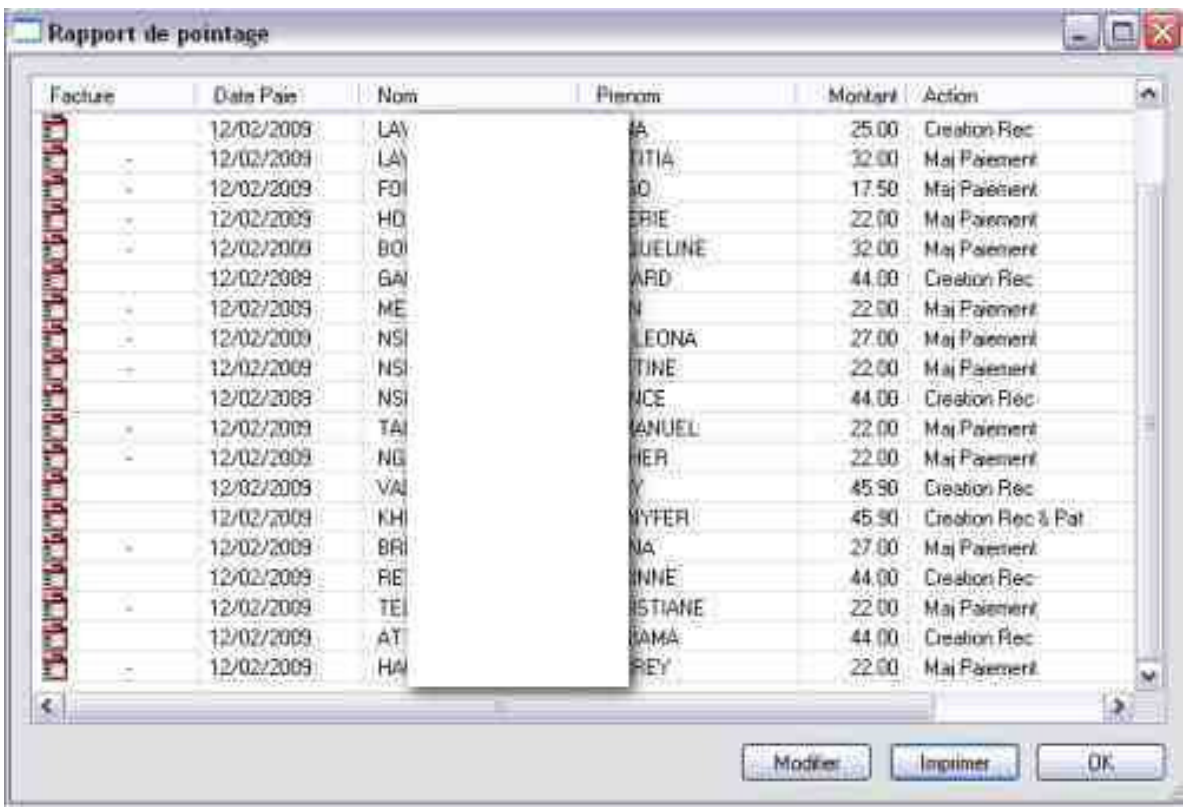

Dans « outils »  $\Rightarrow$  « feuilles de soins » se trouve **« Impression dernier rapport pointage.. »** Cela permet d'imprimer UNIQUEMENT le dernier pointage effectué.

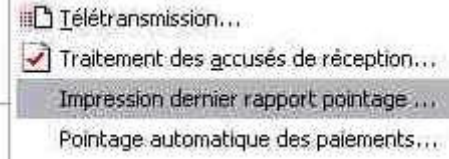

**Astuce** : **si vous ne voulez pas imprimer tous vos rapports de pointage** *(afin de vérifier si tout est bon ou s'il faut faire quelques modifications et où – par exemple, vous avez une recette en date du 02.02.2009, et comme c'est mal écrit, la SS paie une recette en date du 12.02.2009 ; HD va créer une recette en toute bonne foi « Creation rec », alerte qu'il faut donc vérifier),* alors, **installez une imprimante virtuelle** qui permet d'enregistrer au lieu d'imprimer.

Pour ma part, j'ai installé « CutePDF Writer » (gratuit)

http://www.01net.com/telecharger/windows/Bureautique/editeur\_de\_texte/fiches/27030.html

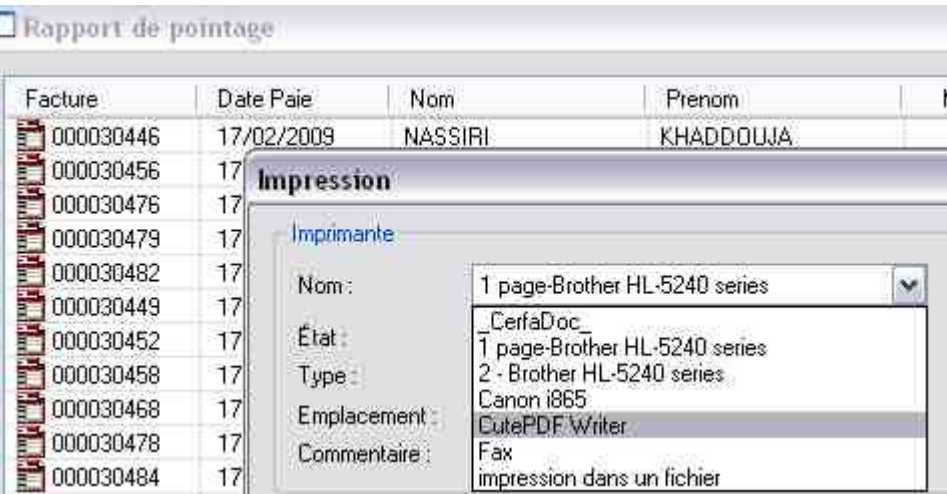

Voire, PDF Creator également freeware

http://telechargement.journaldunet.com/fiche/5331/2/pdfcreator/index.html

Le lien s'installe automatiquement au niveau des imprimantes que vous utilisez.

**Astuce :** (si vous faites des résumés de dossier, vous pouvez le sortir sous forme de pdf à envoyer par mail ou CD ; si vous avez besoin d'envoyer par mail une ordonnance, il suffit de l'imprimer sous ce mode, cela évite de faire des copier-coller)

Certains ont peut être sur leur poste **« Microsoft Document Imaging »** qui crée des documents au format « \*.mdi ». Cet outil fait office d'imprimante virtuelle.

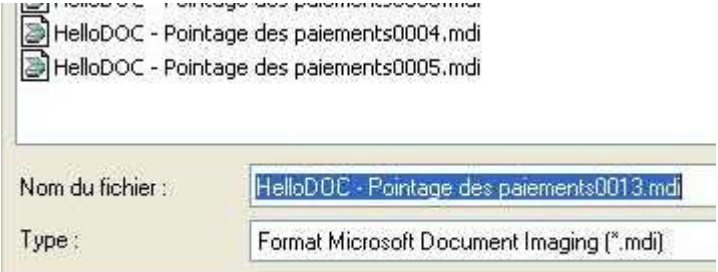

Donc, le rapport de pointage complet est visible à l'écran. Il s'agit ici du RSP n° 1855 du 17/02/2009, pour un total payé de 242 euros sur 242 réclamés.

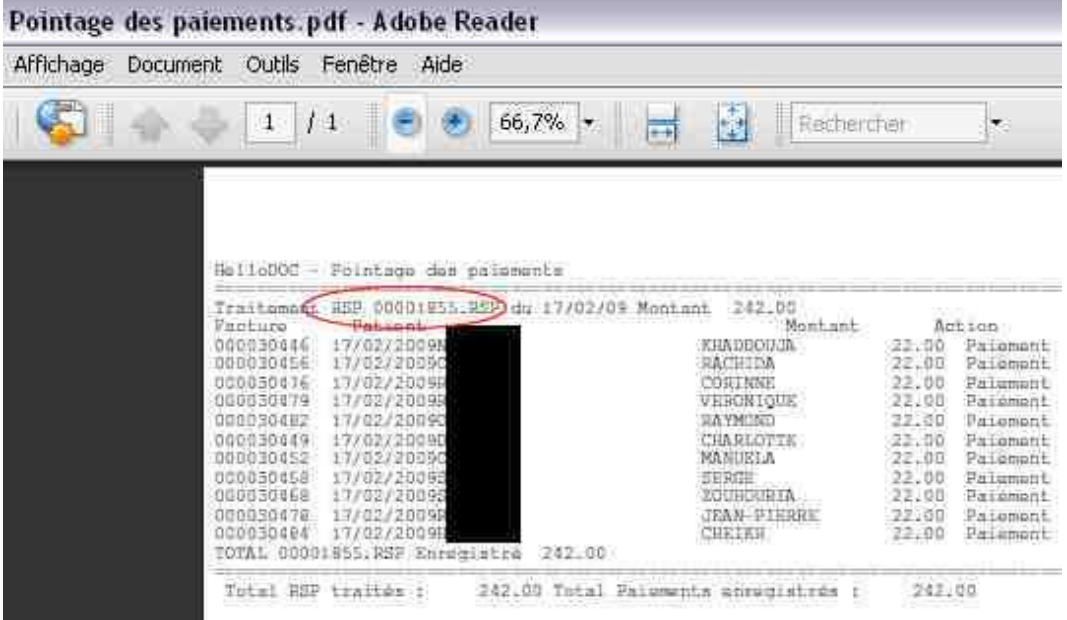

Dans le dossier du patient (et dans le livre des recettes), la recette est pointées avec ces références : pointage automatique, et numéro du RSP. (ce qui permettra de retrouver plus tard)

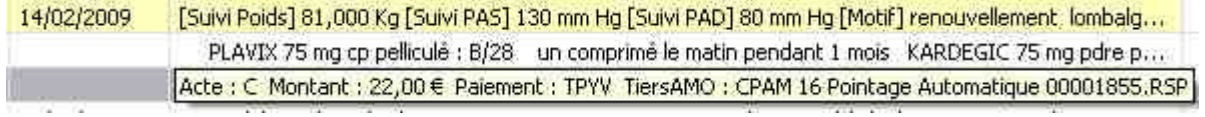